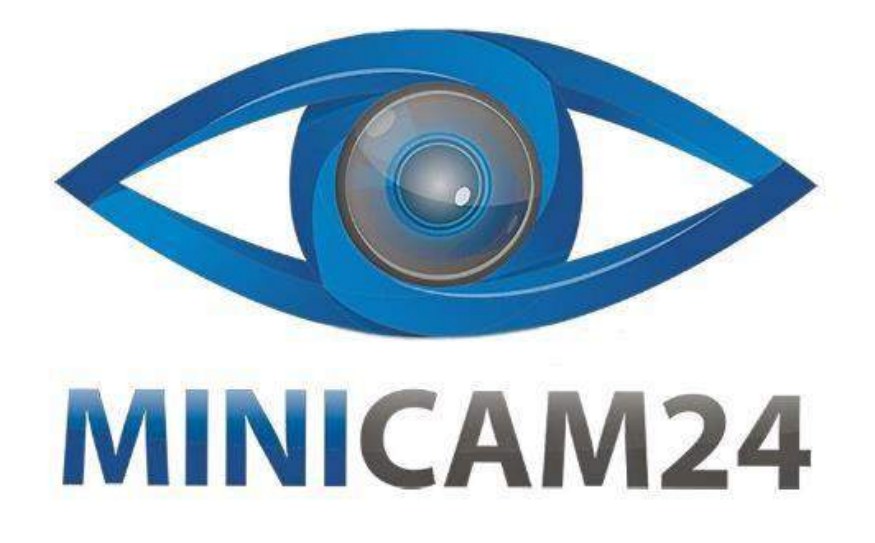

# **РУКОВОДСТВО ПОЛЬЗОВАТЕЛЯ**

# **Мини камера SQ8 Full HD**

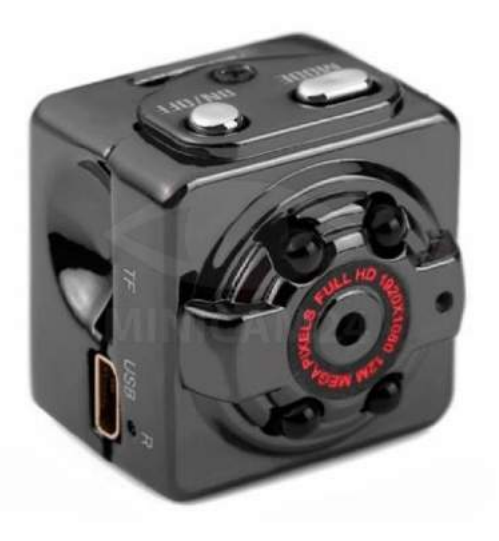

**16.03.20 В 1.0 [minicam24.ru](https://minicam24.ru/)**

## СОДЕРЖАНИЕ

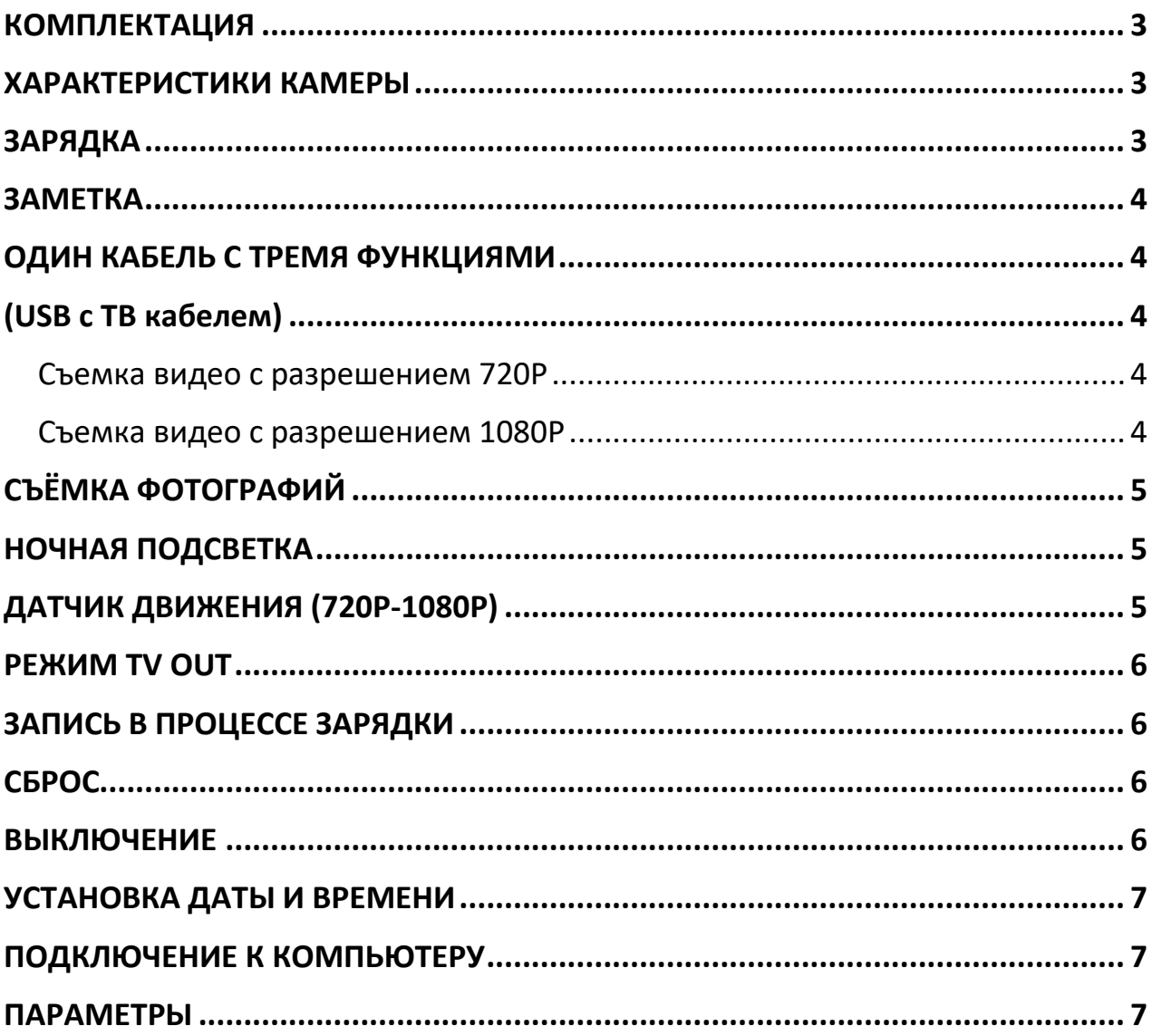

#### **КОМПЛЕКТАЦИЯ**

<span id="page-2-0"></span>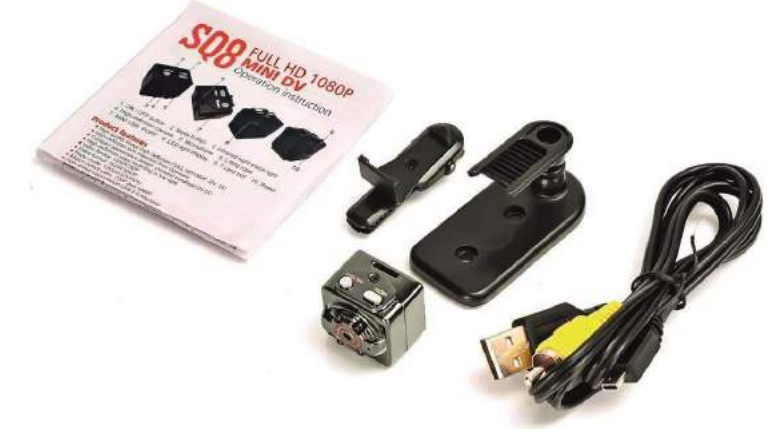

**ХАРАКТЕРИСТИКИ КАМЕРЫ** 

- <span id="page-2-1"></span>•Изображение в высоком разрешении Full HD 1080
- •Компактный дизайн, портативность
- •Съёмка при низкой освещенности
- •Видео форматы 1920\*1080P и 1280\*720P
- •Размер фотографии 12 мегапикселей (разрешение 4032\*3024 px)
- •Режим съемки при движении как в 720P, так и в 1080P
- •USB интерфейс для быстрой передачи файлов
- •Поддержка карт памяти до 32 Гб
- Есть выход для телевизора (RCA)
- <span id="page-2-2"></span>•Встроенный литиевый аккумулятор позволяет снимать до 100 минут

#### **ЗАРЯДКА**

1. Подключите мини видеокамеру к порту USB Вашего ПК, предварительно остановив запись

2. Подключите мини регистратор к зарядному устройству от сети 220В или портативному зарядному устройству. При этом Вы можете продолжать использовать мини камеру в процесс зарядки. В процессе зарядки синий и красный светодиоды будут гореть постоянно.

3. После того как батарея мини видеокамеры будет полностью заряжена синий светодиод будет гореть постоянно, а красный светодиод перестанет светиться.

#### **ЗАМЕТКА**

<span id="page-3-0"></span>1. Если встроенный аккумулятор разряжен, синий и красный светодиоды мини видеокамеры будут одновременно моргать в течение 5 секунд, после чего мини видеокамера сохранит записанное видео и автоматически отключится.

2. Если карта памяти не установлена, синий и красный светодиоды мини регистратора будут одновременно моргать в течение 5 секунд, после чего мини камера автоматически отключится.

3. Если видеокамера находится в режиме ожидания и с ней не производится никаких действий, она автоматически отключается через 1 минуту для экономии заряда встроенного аккумулятора.

## **ОДИН КАБЕЛЬ С ТРЕМЯ ФУНКЦИЯМИ (USB с ТВ кабелем)**

- <span id="page-3-2"></span><span id="page-3-1"></span>1. для подключения мини видеокамеры к компьютеру с целью зарядки и передачи данных;
- 2. для подключения мини камеры к зарядному устройству от сети 220В или портативному зарядному устройству 5В для одновременной зарядки и использования микро видеокамеры;
- 3. для подключения мини камеры к ТВ и выводу изображения на экран.

#### <span id="page-3-3"></span>**Съемка видео с разрешением 720P**

Нажмите кнопку On/Off для включения мини камеры – загорится синий светодиод – мини камера находится в режиме ожидания записи видео с качеством 720p. Нажмите кнопку On/Off однократно для начала записи видео – синий светодиод моргнет 3 раза и погаснет – ведется запись видео с качеством 720p. Видеозапись будет автоматически сохраняться каждые 5 минуты. Для остановки записи нажмите кнопку On/Off.

#### <span id="page-3-4"></span>**Съемка видео с разрешением 1080P**

Нажмите кнопку On/Off для включения мини видеокамеры – синий светодиод будет гореть постоянно. Однократно нажмите кнопку Mode для перехода в режим съемки видео с разрешением 1080p – красный и синий

светодиод будут гореть одновременно, мини камера находится в режиме ожидания записи видео с качеством 1080p. Для начала съемки нажмите кнопку On/Off однократно – синий светодиод потухнет, а красный светодиод моргнет 3 раза и погаснет – ведется запись видео с качеством 1080p. Видеозапись будет автоматически сохраняться каждые 5 минуты. Для остановки записи нажмите кнопку On/Off.

### **СЪЁМКА ФОТОГРАФИЙ**

<span id="page-4-0"></span>Нажмите кнопку On/Off для включения мини видеокамеры – загорится синий светодиод. Дважды нажмите кнопку Mode для перехода в режим фотографирования – красный светодиод будет гореть постоянно. Для съемки фотографии нажмите однократно кнопку On/Off – красный светодиод моргнет однократно, фотография сохранена. Разрешение получаемых фотографий – 4032х3024.

#### **НОЧНАЯ ПОДСВЕТКА**

<span id="page-4-1"></span>Включить: нажмите и удерживайте кнопку On/Off в течение 2 секунд – красный индикатор моргнет 2 раза Выключить: нажмите и удерживайте кнопку On/Off в течение 2 секунд - красный светодиодный индикатор моргнет 3 раза.

#### **ДАТЧИК ДВИЖЕНИЯ (720P-1080P)**

<span id="page-4-2"></span>Мини видеокамера SQ8 может начинать запись по встроенному датчику движения. Для этого, находясь в режиме ожидания съемки 720p или 1080p видео, нажмите и удерживайте кнопку Mode мини видеокамеры в течение 3 секунд – микро видеокамера перейдет в режим записи по датчику движения. При обнаружении движения видеозапись начнется автоматически, при этом красный и синий светодиоды будут моргать одновременно. При записи по датчику движения видеозапись автоматически сохраняется каждые 5 минут.

#### **РЕЖИМ TV OUT**

<span id="page-5-0"></span>При подключении USB TV кабеля к ТВ, можно видеть изображение через экран телевизора, это позволяет снимать фотографии и видео, использовать датчик движения.

#### **ЗАПИСЬ В ПРОЦЕССЕ ЗАРЯДКИ**

<span id="page-5-1"></span>Убедитесь, что в мини видеокамере вставлена карта памяти. Присоедините мини видеокамеру в выключенном состоянии к внешнему аккумулятору – одновременно загорятся два светодиода, затем несколько секунд будет гореть красный светодиод, после чего красный светодиод начнет мигать - это означает, что началась запись видео. Т.е., фактически, запись начинается автоматически при подключении мини видеокамеры к зарядному устройству. Для того, что бы остановить запись, нажмите однократно кнопку on/off. При этом красный светодиод перестанем мигать и будет гореть постоянно - камера в режиме ожидания.

#### **СБРОС**

<span id="page-5-2"></span>Если устройство работает некорректно, либо не отвечает на нажатие кнопок, Вы можете перезапустить ее путем одновременного нажатия и удержания в течение 3 секунд кнопок On/Off и Mode мини камеры.

#### **ВЫКЛЮЧЕНИЕ**

<span id="page-5-3"></span>Для того чтобы отключить камеру нажмите и удерживайте кнопку On/Off в течение 6 секунд. Если мини видеокамера находится в режиме ожидания и не используется, она автоматически отключается через 1 минуту.

#### **УСТАНОВКА ДАТЫ И ВРЕМЕНИ**

<span id="page-6-0"></span>Подключите мини видеокамеру к ПК. Установка времени осуществляется созданием текстового файла с названием TIMERSET.txt в корневом каталоге карты памяти устройства, со следующим содержанием: ГГГГММДДЧЧММСС Y (либо N, если Вы не хотите, чтобы метка даты и времени отображалась на видеофайлах) Например, 20170305221203 Y

После сохранения файла отключите мини камеру от компьютера и включите ее.

### **ПОДКЛЮЧЕНИЕ К КОМПЬЮТЕРУ**

<span id="page-6-1"></span>Присоедините мини видеокамеру в выключенном состоянии к ПК – через несколько секунд она автоматически определится как съемный диск на Вашем ПК. Синий индикатор будет означать процесс передачи информации, а красный – процесс зарядки встроенного аккумулятора.

#### **ПАРАМЕТРЫ**

<span id="page-6-2"></span>Видео формат: AVI Кодирование видео: M-JPEG Разрешения видео: 1280х720P 1920х1080P Частота кадров: 30 fps Пропорции 4:3 Операционные системы: Windows me/2000/xp/2003/Vista; Mac os: Linux; Емкость батареи: 200mAh Время работы: Около 100 минут Зарядное напряжение: 5V Тип интерфейса: Mini 8Pin USB Поддержка карт: TF card

### **Приятного использования!**

Сайт: **minicam24.ru**  E-mail: info@minicam24.ru Товар в наличии в 120 городах России и Казахстана Телефон бесплатной горячей линии: **8(800)200-85-66**